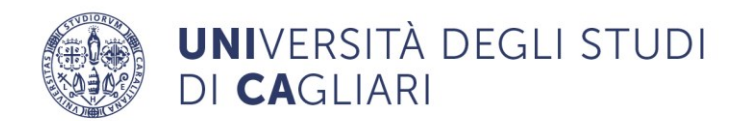

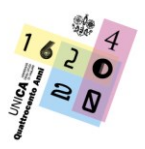

**Direzione per la Didattica e l'Orientamento Settore Dottorati e Master** Dirigente: Dott. Giuseppa Locci Responsabile: Monica Melis

## **ISTRUZIONI PER INSERIMENTO DATI DOMICILIAZIONE BANCARIA**

- Collegarsi al sito [Homepage area pubblica, Università di UNICA \(cineca.it\)](https://unica.esse3.cineca.it/Home.do)
- Accedere all'area riservata dei servizi online
- Nel menù a sinistra, cliccare su Login e inserire il nome utente e la password
- All'interno dell'area riservata, nel menù a destra, cliccare su HOME
- Sotto la scritta Home si aprono alcune sezioni, tra le quali ANAGRAFICA: cliccare
- Il sistema mostra le informazioni relative all'anagrafica: l'ultima sezione (DATI DOMICILIAZIONE BANCARIA) è quella da modificare cliccando sulla scritta in basso MODIFICA DATI DOMICILIAZIONE BANCARIA
- Nella pagina successiva, nel menù a tendina, tra le modalità indicate, si può scegliere tra:
	- Accredito c/c bancario o carte con IBAN
	- Accredito tramite c/c postale
- Dopo aver effettuato la scelta si dovrà inserire la denominazione della banca o della società che ha emesso la carta e l'IBAN.
- Infine, cliccare sul pulsante CONFERMA.
- Il c/c o la carta devono essere intestati o cointestati al/alla dottorando/a.